# **6**- Logitech

Logitech® Comfort Keyboard K290 Setup Guide

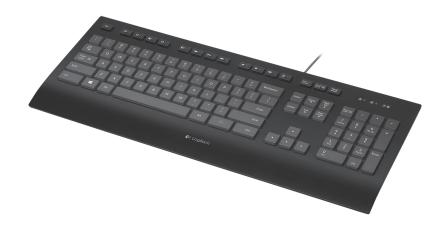

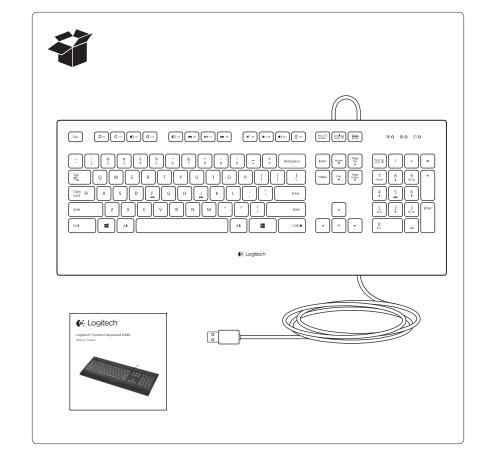

### Visit Product Central

There's more information and support online for your product. Take a moment to visit Product Central to learn more about your new keyboard.

Browse online articles for setup help, usage tips, or information about additional features. If your keyboard have optional software, learn about its benefits and how it can help you customize your product.

Connect with other users in our Community Forums to get advice, ask questions, and share solutions.

At Product Central, you'll find a wide selection of content:

- Tutorials
- Troubleshooting
- Support community
- Software downloads
- Online documentation
- Warranty information
- Spare parts (when available)

Go to www.logitech.com/support/k290.

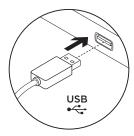

# Set up your product

- 1. Turn on your computer.
- 2. Connect the keyboard to a USB port.

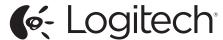

www.logitech.com

# © 2013 Logitech. All rights reserved. Logitech, the Logitech logo, and other Logitech marks are owned by Logitech and may be registered. All other trademarks are the property of their respective owners. Logitech assumes no responsibility for any errors that may appear in this manual. Information contained herein is subject to change without notice.

#### 620-004945.003

# Function keys

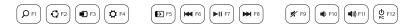

To select a function key such as F1, press and hold the blue FN key on the bottom row of the keyboard, and then press the F-key.

To select a feature, just press the F-key. The following features are available:

- F1 = Search
- F2 = Share
- F3 = Devices
- F4 = Settings
- F5 = Switch applications
- F6 = Previous Track
- F7 = Play/Pause
- F8 = Next Track
- F9 = Mute
- F10 = Volume down
- F11 = Volume up
- F12 = PC Sleep
- Windows 8 feature.

Use the Logitech SetPoint software to map these keys to other functions.

You can download SetPoint from www.logitech.com/support/k290.

# Troubleshooting

## Keyboard does not work

- Check the USB cable connection.
- Use another USB port.
- Connect directly to the computer and don't use a USB hub.
- If the keyboard still doesn't work, please restart your computer.